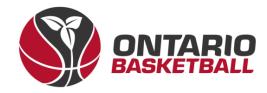

# **OBL RAMP Front-End Registration Manual**

# Section 2: Ontario Basketball Programs League Registration

## Ontario Basketball Association – Ontario Basketball League

2023-2024

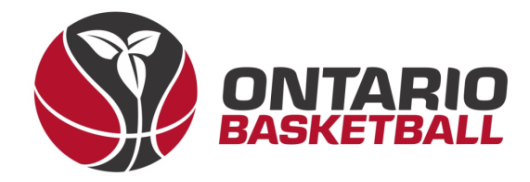

### I. Login – Ontario Basketball Programs Front-End

→ Begin by following the Ontario Basketball Programs front-end registration link, you should end up at the following screen.

|    |          | Ontario Basketball Progra | ams           |            |
|----|----------|---------------------------|---------------|------------|
|    |          | Login                     |               |            |
|    |          |                           | Change Langua | age 🗸      |
|    | Email    |                           | Email i       | s required |
| Q. | Password |                           | Password i    | s required |
|    |          |                           | - L           | ogin       |

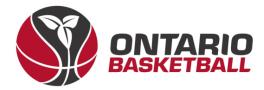

#### II. League Registration

→ This is the home page – to sign up for OBA Championships and OBL, please select *League Registration* 

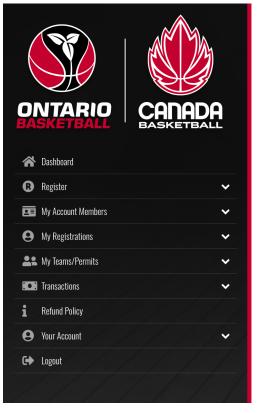

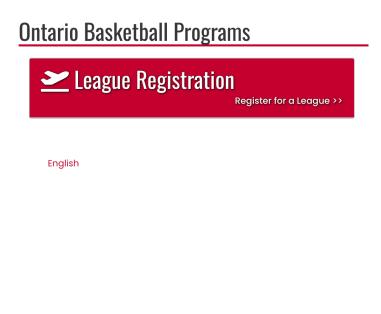

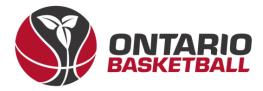

→ The following page should look like this, once here, please select the 2023-2024 season, and choose the staff/executive member that has already been assigned to the team you'd like to register.

|                          | Ontario Basketball P            | rograms                         |           |                  |   |
|--------------------------|---------------------------------|---------------------------------|-----------|------------------|---|
| $\mathbb{R}AMP$          | Tournament Registration         |                                 |           |                  |   |
| registration             | Choose a Season                 |                                 |           |                  |   |
|                          | 2023-2024                       |                                 |           |                  | ~ |
| 😤 Dashboard              | Choose Account Member to be the | Team Contact for the Tournament |           |                  |   |
| 🚯 Register 🗸 🗸           | Add an Account Member           |                                 |           |                  | ~ |
| 🖭 My Account Members 🗸 🗸 | Team Contact Information        |                                 |           |                  |   |
| 😝 My Registrations 🗸 🗸   | leam Contact Information        |                                 |           |                  |   |
| 😩 My Teams/Permits 🗸 🗸   | First Name                      | Middle Name                     | Last Name | Former Last Name | _ |
| Transactions 🗸           |                                 |                                 |           |                  |   |
| i Refund Policy          | Birthdate                       | Gender                          |           |                  |   |
| 🕒 Your Account 🗸 🗸       | MM/DD/YYYY                      | Male ~                          |           |                  |   |
| C Logout                 |                                 |                                 |           |                  |   |
|                          | Country                         | Province                        |           |                  |   |
|                          | Canada ~                        | ON ~                            |           |                  |   |
|                          | Address                         | City                            |           | Postal Code      |   |
|                          | Cell Phone                      | Other Phone                     |           |                  |   |

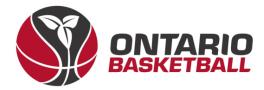

### III. OBA Competition Programs

→ When prompted to choose a tournament – please select OBA Competition Programs.

| RAMP<br>registration | Email                                                        | Secondary Email |
|----------------------|--------------------------------------------------------------|-----------------|
|                      | Choose a Tournament                                          |                 |
|                      | OBA Competition Programs                                     | ~               |
| 希 Dashboard          |                                                              |                 |
| Register             |                                                              |                 |
| 💶 My Account Members | Ontario Basketball Programs                                  |                 |
| My Registrations     | ×                                                            |                 |
| Le My Teams/Permits  | OBA Competition Programs                                     |                 |
|                      | OBA Championships and Ontario Basketball League              |                 |
| Transactions         | ×                                                            |                 |
| i Refund Policy      | Home Club                                                    |                 |
| Your Account         | ✓ Choose                                                     | ✓               |
| C> Logout            | Advantage Titans Basketball Club<br>AFBSO - SOFBA Les Aigles |                 |
|                      | Albany Avenue Basketball                                     |                 |
|                      | Ancaster Basketball Club - Magic                             | ~<br>~          |
|                      | Ancaster Blitz Basketball Club                               |                 |
|                      | Anchor Sports Club<br>Arnpior Basketball Club                |                 |
|                      | Aspire for Higher                                            |                 |
|                      | B.C Troyka                                                   |                 |
|                      | BallMatics Elite/QSLA                                        |                 |
|                      | Barrie Royals Basketball Club                                |                 |
|                      |                                                              | <b>v</b>        |

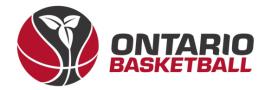

#### IV. Club, Division & Tier Selection

→ Once selected, you will be able to select your club, team name, division, and tier. (Note: on the upcoming page, there is a table to use as reference when deciding on your tier)

|                                | Ontario Basketball Programs                                              |
|--------------------------------|--------------------------------------------------------------------------|
| RAMP<br>registration           | OBA Competition Programs OBA Championships and Ontario Basketball League |
|                                | Home Club                                                                |
| 🗥 Dashboard                    | Ontario Basketball Programs                                              |
| 🛚 Register 🗸 🗸 🗸               | Team                                                                     |
| 😇 My Account Members 🗸 🗸       | Enter Team                                                               |
| \varTheta My Registrations 🗸 🗸 |                                                                          |
| Le My Teams/Permits            | Team Name                                                                |
| Transactions                   | Team Name                                                                |
| 1 Refund Policy                | Choose a Division                                                        |
| 😝 Your Account 🗸 🗸             | U9 Boys                                                                  |
| C+ Logout                      | 00000                                                                    |
|                                | Choose a Tier                                                            |
|                                | Choose ~                                                                 |

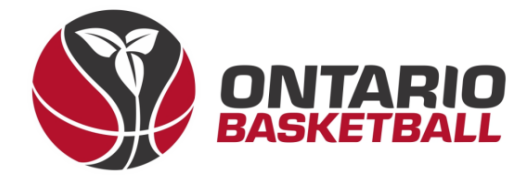

|                      | 11 Oirla                           |  |
|----------------------|------------------------------------|--|
| <u>010, 0</u>        | <u>11 Girls</u>                    |  |
| Competition<br>Level | Suggested<br>Ontario Cup<br>Result |  |
| OBLX                 | Provincial + D1                    |  |
| AAA                  | D1                                 |  |
| AA                   | D2                                 |  |
| А                    | D3                                 |  |
| U12 Girls            |                                    |  |
| Competition<br>Level | Suggested<br>Ontario Cup<br>Result |  |
| OBLX                 | Provincial + D1                    |  |
| AAA                  | D1 + D2                            |  |
| AA                   | D3 + D4                            |  |
| А                    | D5 or lower                        |  |
| U13 Girls            |                                    |  |
| Competition<br>Level | Suggested<br>Ontario Cup<br>Result |  |
| OBLX                 | Provincial + D1                    |  |
| ΑΑΑ                  | D2                                 |  |

| AA                                         | D3                                 |  |  |
|--------------------------------------------|------------------------------------|--|--|
| A                                          | D4 or lower                        |  |  |
| <u>U14</u>                                 | U14 Girls                          |  |  |
| Competition<br>Level                       | Suggested<br>Ontario Cup<br>Result |  |  |
| OBLX                                       | Provincial + D1                    |  |  |
| AAA+                                       | D1                                 |  |  |
| AAA                                        | D2                                 |  |  |
| AAA-                                       | D2                                 |  |  |
| AA+                                        | D3                                 |  |  |
| AA                                         | D4                                 |  |  |
| AA-                                        | D4                                 |  |  |
| A+                                         | D5                                 |  |  |
| А                                          | D6                                 |  |  |
| A-                                         | D6 or lower                        |  |  |
| <u>U15, U17 a</u>                          | nd U19 Girls                       |  |  |
| Competition Suggested<br>Level Ontario Cup |                                    |  |  |

| AA                   | D3                                 |
|----------------------|------------------------------------|
| А                    | D4 or lower                        |
| <u>U16</u>           | <u>Girls</u>                       |
| Competition<br>Level | Suggested<br>Ontario Cup<br>Result |
| OBLX                 | Provincial + D1                    |
| AAA+                 | D1                                 |
| AAA                  | D2                                 |
| AAA-                 | D2                                 |
| AA+                  | D3                                 |
| AA                   | D4                                 |
| AA-                  | D4                                 |
| A+                   | D5                                 |
| А                    | D6                                 |
| A-                   | D6 or lower                        |

| Competition<br>Level | Suggested<br>Ontario Cup<br>Result |
|----------------------|------------------------------------|
| OBLX                 | Provincial + D1                    |
| AAA                  | D2                                 |
|                      |                                    |

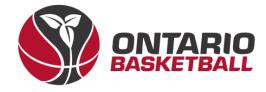

| <u>U10, U11, and U12 Boys</u> |                                    |  |
|-------------------------------|------------------------------------|--|
| Competition<br>Level          | Suggested<br>Ontario Cup<br>Result |  |
| OBLX                          | Provincial + D1                    |  |
| AAA+                          | D1                                 |  |
| AAA                           | D2                                 |  |
| AAA-                          | D3                                 |  |
| AA+                           | D4                                 |  |
| AA                            | D5                                 |  |
| AA-                           | D6                                 |  |
| A+                            | D7                                 |  |
| А                             | D8                                 |  |
| A-                            | D9 or lower                        |  |
| U13 and U14 Boys              |                                    |  |
| Competition<br>Level          | Suggested<br>Ontario Cup<br>Result |  |
| OBLX                          | Provincial + D1                    |  |
| AAA+                          | D1                                 |  |
| AAA                           | D2                                 |  |
|                               |                                    |  |

| D3                                 |  |  |
|------------------------------------|--|--|
| D4 + D5                            |  |  |
| D6 + D7                            |  |  |
| D8 + D9                            |  |  |
| D10 - D12                          |  |  |
| D13-D14                            |  |  |
| D15 or lower                       |  |  |
| U15 and U16 Boys                   |  |  |
| Suggested<br>Ontario Cup<br>Result |  |  |
| Provincial + D1                    |  |  |
| D1                                 |  |  |
| D2                                 |  |  |
| D3                                 |  |  |
| D4                                 |  |  |
| D5 + D6                            |  |  |
| D7                                 |  |  |
| D7                                 |  |  |
|                                    |  |  |
| D8 + D9                            |  |  |
|                                    |  |  |

| U17 and U19 Boys/Men |                                    |  |
|----------------------|------------------------------------|--|
| Competition<br>Level | Suggested<br>Ontario Cup<br>Result |  |
| OBLX                 | Provincial + D1                    |  |
| AAA                  | D2 + D3                            |  |
| AA                   | D4 + D5                            |  |
| A                    | D6 or lower                        |  |

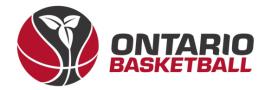

#### V. Package Selection

→ Once you've selected your division and tier, choose the packages your team is interested in. As the team registration fee is already included, teams can now select OBL and/or OBA Championship. (Note: Once the one-time registration fee of \$100 has been paid – you can complete your registration, and register for any additional packages for your team up until the deadline.)

| RAMP                     | Choose a Tier OBLX ~                 |
|--------------------------|--------------------------------------|
| registration             | Choose Your Packages                 |
| 🗥 Dashboard              | Team Fee Registration                |
| R Register V             | This package is a required purchase. |
| 🖬 My Account Members 🗸 🗸 | \$100.00                             |
| 😫 My Registrations 🗸 🗸   |                                      |
| Le My Teams/Permits      | <sup>I</sup> OBL                     |
| Transactions             | \$2,700.00                           |
| 1 Refund Policy          | OBA Championship                     |
| 🕒 Your Account 🗸 🗸       | \$825.00                             |
| C Logout                 | Location: TBD                        |
|                          | Continue                             |
|                          | English                              |

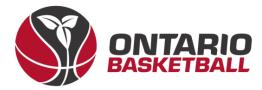

### VI. Additional Info & Questions

 $\rightarrow\,$  If applicable for your team, please answer the following question.

If applicable, please state your most recent finish in Ontario Basketball Championships. For example, if you finished in first place in Division 1, please enter D1 - 1.

D3 - 2

Back Continue

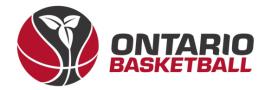

#### VII. Add Roster

→ Use the next page to add players, team staff, and executives. Note: You may skip this part – players and staff may be added either via bulk upload or sending out a team link. (See Section 3)

|                          | Ontario Basketball Programs        |
|--------------------------|------------------------------------|
| RAMP<br>registration     | Team Roster                        |
| Contract The             | Associated Player (AP) Participant |
| 🕋 Dashboard              | Start typing a Registrants' Name   |
| 🔞 Register 🗸 🗸           | Add As New Participant             |
| 📧 My Account Members 🗸 🗸 |                                    |
| My Registrations         |                                    |
| Le My Teams/Permits      | Team Staff                         |
| C Transactions           | Staff                              |
| 1 Refund Policy          | Start typing a Registrants' Name   |
| 😝 Your Account 🗸 🗸       | Add As New Staff                   |
| C+ Logout                | ACC AS NEW SLOTT                   |
|                          | Team Executives/Volunteers         |
|                          | Club Exec/Volunteer                |
|                          | Start typing a Registrants' Name   |
|                          | Add New Executive/Volunteer        |

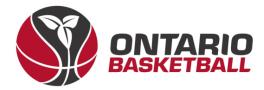

#### VIII. Review and Confirm Details

→ After completing your roster, please review and confirm all details on the following page. (Note: This page will look different on a club to club basis.)

|                      |   | Questions                                                                                                    |                  | Edit              |                     |                  |
|----------------------|---|----------------------------------------------------------------------------------------------------|------------------|-------------------|---------------------|------------------|
| RAMP                 |   | "Using the table below as rea<br>corresponds with your team<br><b>OBLX</b><br>"If applicable, please state y | is skill level." |                   |                     |                  |
|                      |   | Basketball Championships. I<br>in Division 1, please enter D1 -                                              | For example, il  |                   |                     |                  |
| 😤 Dashboard          |   | D3 - 2                                                                                                    |                  |                   |                     |                  |
| R Register           | ~ |                                                                                                    |                  |                   |                     |                  |
| E My Account Members | ~ |                                                                                                    |                  |                   |                     |                  |
| My Registrations     | ~ | Pricing Details                                                                                              |                  |                   | Payment Information |                  |
| Le My Teams/Permits  | ~ | Item                                                                                                    | Price            | Total Credit Card | Promo Code          |                  |
| • Transactions       | ~ | OBA Championship                                                                                             | \$825.00         | \$825.00          |                     | Apply Promo Code |
| i Refund Policy      |   | Team Fee Registration                                                                                        | \$100.00         | \$100.00          |                     |                  |
| e Your Account       | ~ | OBL                                                                                                    | \$2,700.00       | \$2,700.00        | Payment Type        |                  |
| C+ Logout            |   | Total                                                                                                    | \$3,625.00       | \$3,625.00        | Choose              | ~                |
|                      |   |                                                                                                    |                  |                   | \$2 C2E 00 Deleves  |                  |
|                      |   |                                                                                                    |                  |                   | \$3,625.00 Balance  |                  |
|                      |   |                                                                                                    |                  |                   |                     |                  |
|                      |   | Back Submit Registration                                                                                     |                  |                   |                     |                  |
|                      |   |                                                                                                    |                  |                   |                     |                  |
|                      |   | English                                                                                                    |                  |                   |                     |                  |
|                      |   | -                                                                                                    |                  |                   |                     |                  |

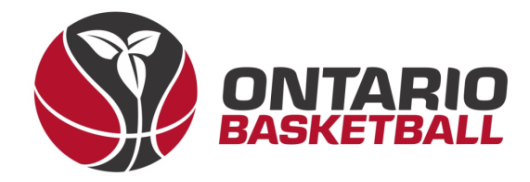

#### IX. Payment

 $\rightarrow$  Enter your credit card information and fill out required fields.

| Payment Information |                  |
|---------------------|------------------|
| Promo Code          |                  |
|                     | Apply Promo Code |
| Payment Type        |                  |
| Choose              | ~                |
| \$3,625.00 Balance  |                  |

#### X. Success Email

→ Congratulations, your team is now registered for the 2023-2024 season! You should receive a success email within 24 hours confirming your registration.

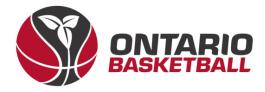

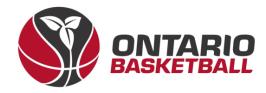

## **OBL RAMP Front-End Registration Manual**

# **Section 3: Roster Population**

# Ontario Basketball Association – Ontario Basketball League

2023-2024

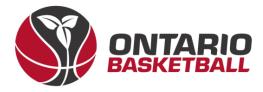

#### I. Uploading Rosters

### II. Roster Method 1: Team Invite Code Option

 $\rightarrow$  The following instructions will show you how to upload/register players in the RAMP system via an invite code

 $\rightarrow$  Before using this option please ensure that your club has a \$0 player package available. To do this, follow the steps below.

1. Click on packages from the menu on the left of your screen

| Packages      |         | Seasons<br>2023-2024 (Canada Basketball) |          |             |           |             |                |                          |  |
|---------------|---------|------------------------------------------|----------|-------------|-----------|-------------|----------------|--------------------------|--|
| Build a Page  | Total   | Total Paid                               | Accou    | unt Credits | Outstand  | ing Balance | Pending Charge | es Balance after Pending |  |
| L<br>Members  | \$0.00  | \$0.00                                   |          | \$0.00      | \$0.00    |             | \$0.00         | \$0.00                   |  |
| C             | Players | s Staff                                  | Official | Team Regi   | strations | Tournament  | Registrations  | Club Executive/Volunteer |  |
| Registrations | 0       | 0                                        | 0        | (           | 0         |             | 0              | 0                        |  |

2. Select "Add New Record"

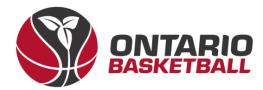

| ackages           |              |   |
|-------------------|--------------|---|
| Add New Record    | View Reports |   |
| Seasons           |              |   |
| Choose            |              | ~ |
| Package Type      | Divisions    |   |
| All               | ~            |   |
| All               |              | ~ |
| Camps and Clinics |              |   |
| All               |              | ~ |
| Active            |              |   |
| All               |              | ~ |

3. Under the package type heading, select "player". Under the "Season" heading, select "2023-2024 (Canada Basketball)". Click the "Division" checkbox to select all divisions.

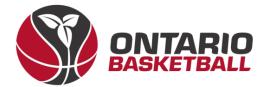

#### Packages

Note: Any changes that you make to a package (Name/Price/Pending Payment dates) will not affect those that have already registered to the package.

#### Package Type

Player

#### Season

2023-2024 (Canada Basketball)

#### Create Separate Packages For Each Division

| Division  |
|-----------|
| U9 Boys   |
| U9 Girls  |
| U10 Boys  |
| U10 Girls |
| U11 Boys  |
| U11 Girls |
| U12 Boys  |
| U12 Girls |
| U13 Boys  |
| U14 Girls |

4. Scroll to the bottom of the screen to set the price. Set the price to "\$0.00".

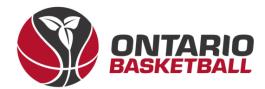

| P | nyment Options |  |
|---|----------------|--|
| I | rice           |  |
|   | 00.00          |  |
|   | Split Payments |  |

5. Scroll up and click the blue submit button. You are now ready to send your teams' invite code to your players.

 $\rightarrow$  Go to the Menu on the left of your screen, scroll down to "Registrations", and click on it. A Drop-down menu will appear – scroll down to "Teams" and click on it.

| reams                 |                                       |                                |                        |                               |
|-----------------------|---------------------------------------|--------------------------------|------------------------|-------------------------------|
| # Packages            | Start Date                            | End Date                       | Email                  |                               |
| Build a Page          | MM/DD/YYYY                            | MM/DD/YYYY                     |                        |                               |
| 1 Members             | Records Per Page View                 |                                |                        |                               |
| C Registrations       | 100 Curren                            | t v                            |                        |                               |
| Players               | Balance                               | Wait List                      | Active                 | Sort                          |
| Players (Simplified)  | Al v                                  | Al v                           | All ~                  | Newest First ~                |
| Staff                 | View                                  |                                |                        |                               |
| Official              | Quick Search (This tool only searches | the current page)              |                        |                               |
| Executive/Volunteer   |                                       |                                |                        |                               |
| Teams                 | 4 Records Found. Showing Page 1 of 1  | at 100 records per page.       |                        |                               |
| Tournaments           |                                       |                                |                        |                               |
| Camps and Clinics     | ID • Registrant •                     | Division + Teams + Tiers + DOB | Age Date     Balance   |                               |
| Camp and Clinic Staff | D 1 1 One, Guard                      | U11 Bo U11B 08/09/20           | 14 9 08/29/2023 \$0.00 | c 🔒                           |
| Camp and Clinic       |                                       |                                |                        | Receipt   Receipt (PDF)   PDF |

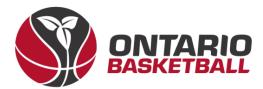

| Permits, Sanctions and<br>orms |           | This also enables the full participant available packages list when a user logs into<br>your registration system. You can optionally disable it by unchecking the checkbox<br>below. |               |            |                          |            |                      |                 |                          |  |  |
|--------------------------------|-----------|----------------------------------------------------------------------------------------------------|---------------|------------|--------------------------|------------|----------------------|-----------------|--------------------------|--|--|
| Teams                          | Enable Pu | Enable Public Participant Package List                                                                                                    |               |            |                          |            |                      |                 |                          |  |  |
| Packages                       |           |                                                                                                    |               |            |                          |            |                      |                 |                          |  |  |
| uild a Page                    | Summary   |                                                                                                    |               |            |                          |            |                      |                 |                          |  |  |
| Aembers                        | Seasons   |                                                                                                    |               |            |                          |            |                      |                 |                          |  |  |
| Registrations                  | 2023-2    | 024 (Canada Ba                                                                                                    | sketball)     |            |                          |            |                      |                 |                          |  |  |
| layers                         | Total     | otal Total Paid Account Credits                                                                                                    |               |            | Outstand                 | ng Balance |                      | Pending Charges | Balance after Pending    |  |  |
| ayers (Simplified)             | \$0.00    | \$0.00 \$0.00                                                                                                    |               | \$0.00     | \$0.00                   |            |                      | \$0.00          | \$0.00                   |  |  |
|                                | Players   | Staff                                                                                                    | Official      | Team Regi  | Team Registrations Tourn |            | nament Registrations |                 | Club Executive/Volunteer |  |  |
| ficial                         | 3         | 4                                                                                                    | 0             |            | 1 0                      |            |                      | 0               | 0                        |  |  |
| equative Volunteer             | Payme     | ents                                                                                                    |               |            |                          |            | Fees Bre             | akdown          |                          |  |  |
| Teams                          | Players   |                                                                                                    | Official Tear | ns Tournan | nent                     |            | Туре                 | Туре            | Amount                   |  |  |
| amps and Clinics               | Club Ex   | ecutive/Volunte                                                                                                    | er            |            |                          |            |                      |                 |                          |  |  |
| amp and Clinic Staff           | Type      |                                                                                                    |               | A          | mount                    |            |                      |                 |                          |  |  |
| amp and Clinic                 | Chequ     | 0                                                                                                    |               |            | \$200.00                 |            |                      |                 |                          |  |  |

6. Near the top of the screen, you should see an "Add Registration" tab. Click on it.

| Ontario Basketball Program | ns                                      | Language                     | Change Theme     | OntarioBasketballPrograms.rampregistrations.co |
|----------------------------|-----------------------------------------|------------------------------|------------------|------------------------------------------------|
| MAIN                       | Teace Registrations                     |                              |                  |                                                |
| ft Dashboard               | The second second                       |                              |                  |                                                |
| Ø Settings                 | Add Registration Mass Add Pac           | Kages Save Template Load Tem | nplate           |                                                |
| O Seasons                  | Seasons                                 | Divisions                    |                  | Packages                                       |
| @ Competitions             | 2023-2024 (Canada Basketball)           | ~ All                        |                  | ~ Al                                           |
| Camps and Clinics          | Team                                    | First Name                   | Last Name        |                                                |
| Discipline                 |                                         |                              |                  |                                                |
| Permits, Sanctions and     | Start Date                              | End Date                     | Records Per Page | View                                           |
| Forms                      | MM/DD/YYYY                              | MM/DD/YYYY                   | 100              | Current                                        |
| r≪ Teams                   | Sort                                    |                              |                  |                                                |
| ## Packages                | Newest First                            | ~                            |                  |                                                |
| Build a Page               | View                                    |                              |                  |                                                |
| 1 Members                  | Quick Search (This tool only searches t | he current page)             |                  |                                                |
| C Registrations            |                                         |                              |                  |                                                |
| Players                    | _                                       |                              |                  |                                                |
| Players (Simplified)       | 1                                       |                              |                  |                                                |

7. You will then need to fill out the required fields (highlighted in red) and add

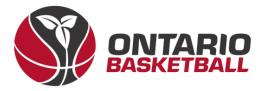

the contact's birthdate. You will need to have a registered team contact to proceed. This can either be a club administrator or a coach. If the team contact is already registered, they should appear when you type their name and click "search registrant". Club administrators can list themselves as the team contact for each team if they wish. In this case you can ignore 5(b).

a. Fill in the "Team Contact" fields and click "Search registrant".

| Registrant Information                 |                   |                  |             |           |                  |  |
|----------------------------------------|-------------------|------------------|-------------|-----------|------------------|--|
| Team Contact                           |                   |                  |             |           |                  |  |
| First Name                             |                   | Last Name        |             | Birthdate |                  |  |
| Michael                                |                   | Cross            |             | 07/22/20  | 14               |  |
| Search Registrant                      |                   |                  |             |           |                  |  |
| No existing registrants found, continu | e to add their in | formation below. |             |           |                  |  |
| First Name                             | Middle Nam        | e                | Last Name   |           | Former Last Name |  |
| Michael                                |                   |                  | Cross       |           |                  |  |
| Birthdate                              | Gender            |                  |             |           |                  |  |
| 07/22/2014                             | Male (M)          | ~                |             |           |                  |  |
| Address                                |                   | City             |             |           |                  |  |
| 55 Gordon street                       |                   | Whitby           |             |           |                  |  |
| Country                                | Province          |                  | Postal Code |           |                  |  |
| Canada ~                               | ON                | ~                | L1N 0J2     |           |                  |  |
| Cell Phone                             | Other Phone       | •                |             |           |                  |  |
| 4168278367                             |                   |                  |             |           |                  |  |
| Email                                  |                   |                  | Email 2     |           |                  |  |

b. You should see more fields appear under this section.

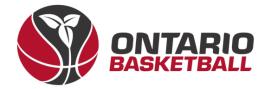

| ntario Basketball Progr         | ams                   |         | Language - 💧 Chan | ge Theme - OntarioBasketballProg | rams.rampregistrations.com | C+ Sign ( |
|---------------------------------|-----------------------|---------|-------------------|----------------------------------|----------------------------|-----------|
| MAIN                            |                       |         |                   |                                  |                            |           |
| A Dashboard                     | Registrant Informatio | m       |                   |                                  |                            |           |
| O Settings                      | Team Contact          |         |                   |                                  |                            |           |
| O Seasons                       | First Name            |         | Last Name         | Birthdate                        |                            |           |
| Competitions                    |                       |         |                   | MM/DD/                           | mm                         |           |
| Camps and Clinics               | Search Registrant     |         |                   |                                  |                            |           |
| Discipline                      |                       |         |                   |                                  |                            |           |
| Permits, Sanctions and<br>Forms | Seasons               |         |                   |                                  |                            |           |
| Teams                           | Seasons               |         | Divisions         |                                  |                            |           |
|                                 | 2023-2024             |         | Choose            | ~                                |                            |           |
| Packages                        | Teams                 |         |                   |                                  |                            |           |
| Build a Page                    | Choose                |         | v                 |                                  |                            |           |
| L Members                       | Ignore Package 0      | Dates   |                   |                                  |                            |           |
| 3 Registrations                 |                       |         |                   |                                  |                            |           |
| Transfers                       | Packages              |         |                   |                                  |                            |           |
| Transactions                    |                       |         |                   |                                  |                            |           |
| ✓ Verity                        | Team Invites          |         |                   |                                  |                            |           |
| 5 Mail                          | Team Contact          | Email 1 | First Name        | Last Name                        | Email 2                    |           |
| t Imports                       | 1 0                   |         |                   |                                  |                            |           |

- 8. Choose the appropriate team and division (age group).
- 9. In the tabs under "Seasons" go to the "Teams" tab and click on "New Team" from the dropdown menu.

| Seasons              |           | • |
|----------------------|-----------|---|
| Seasons              | Divisions |   |
| 2023-2024 ~          | Choose ~  |   |
| Teams                |           |   |
| New Team ~           |           |   |
| Team                 |           |   |
| 1                    |           |   |
| Ignore Package Dates |           |   |

10. Select the appropriate division and type your team's name into the "Team"

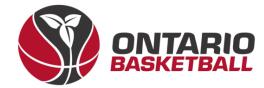

| Search For Team               |   |            | • |
|-------------------------------|---|------------|---|
| Seasons                       |   | Divisions  |   |
| 2023-2024                     |   | ✓ U10 Boys | ~ |
| Team                          |   |            |   |
| OBA U10                       | ~ |            |   |
|                               |   |            |   |
| □Ignore Package Dates         |   |            |   |
| ☐Ignore Package Dates         |   |            |   |
| Ignore Package Dates Packages |   |            | * |

11. Click "Submit" at the bottom of the webpage.

| Item         Price         Total Credit Card         Credit Card Due           Total         \$0.00         \$0.00         \$0.00 | Total \$0.00 \$0.00 \$0.00                                                                                               | Payment |        |                   |                 |  |
|----------------------------------------------------------------------------------------------------|----------------------------------------------------------------------------------------------------|---------|--------|-------------------|-----------------|--|
| There is no outstanding amount to pay. After confirming the registration details, you can submit the registration below.          | There is no outstanding amount to pay. After confirming the registration details, you can submit the registration below. | Item    | Price  | Total Credit Card | Credit Card Due |  |
|                                                                                                    | Send Email Receipt on Save                                                                                               | Total   | \$0.00 | \$0.00            | \$0.00          |  |
|                                                                                                    |                                                                                                    |         |        |                   |                 |  |

12. Go back to "Registrations" and "teams." Click on your team's name and copy the invite code to your clipboard. You can send this link to your players so they can accept your team invite.

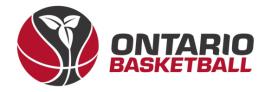

| Team Registrations |                                                                                                    |
|--------------------|----------------------------------------------------------------------------------------------------|
| View Member Record |                                                                                                    |
| Date               | 9/5/2023 9:00:21 AM                                                                                                    |
| Registrant         | Michael Cross                                                                                                    |
| Team               | U12 Boys Update Team Name                                                                                              |
| Invite Code        | dcb79<br>http://OntarioBasketballPrograms.rampregistrations.com?cmVkaXI1=cmVnaXN0ZXJ0ZWFtam9pbg2&dGVhbWNvZGU1=ZGNiNzk1 |
| Season             | 2023-2024                                                                                                    |
| Division           | V12 Boys ~                                                                                                    |
|                    | Team Statement                                                                                                    |

13. Once the invitee clicks on the link provided, a page will appear where they can fill out their information to accept the invite.

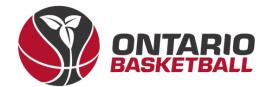

## Ontario Basketball Programs

Register to a Team

| 2023-2024 - U11 Boys - U11B                                                                                                    |
|----------------------------------------------------------------------------------------------------|
| Michael Cross (Team Contact)                                                                                                    |
| U11 Boys                                                                                                    |
| Registrant must be age 11 or under on Sunday, December 31, 2023 You will not be allowed to register a participant outside of the age range. |
| Choose Account Member to Register to this Team                                                                                              |
| Choose                                                                                                    |
| Please choose your Role(s)                                                                                                    |
| 🗆 I am a Player                                                                                                    |
| 🗆 I am a Staff Member                                                                                                    |

- 14. You will need to be an account member to accept the invite.
- 15. If the player does not have an account, they will have the chance to fill out player information

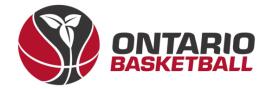

| Please choose your Role(s) |             |           |                  |
|----------------------------|-------------|-----------|------------------|
| I am a Player              |             |           |                  |
| 🗆 I am a Staff Member      |             |           |                  |
| ticipant Information       |             |           |                  |
| First Name                 | Middle Name | Last Name | Former Last Name |
| Guard                      |             | One       |                  |
| Birthdate                  | Gender      |           |                  |
| 8/9/2014                   | Male ~      |           |                  |
| Country                    | Province    |           |                  |
| Canada ~                   | AB ~        |           |                  |
| Address                    | City        |           | Postal Code      |
| 100 Dundalk drive          | Scarborough |           | MIP 4V2          |
| Cell Phone                 | Other Phone |           |                  |
|                            |             |           |                  |

- 16. Fill out the fields highlighted in red and click "Continue" at the bottom of the page.
- 17. On the next page, players will need to sign in both signature boxes and click the checkbox to consent to the terms and conditions.

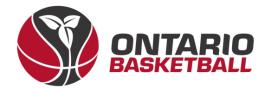

## **Ontario Basketball Programs**

#### Waivers/Consent/Acknowledgment

Privacy Policy

By signing below, you acknowledge and accept Canada Basketball's Privacy Policy that is linked below.

Canada Basketball's Privacy Policy

Please Sign Here - Privacy Policy

Clear Signature

**Please Sign Here** 

Please Sign Here

| I am the Age of Majority or am a Parent/Guardian to the Registrant and Agree to the Terms and Conditions Above | Clear Signature |
|----------------------------------------------------------------------------------------------------|-----------------|
| Back Continue                                                                                                  |                 |
| English                                                                                                    |                 |

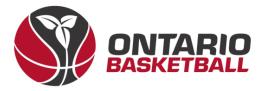

18. Players' parents will need to add parent/guardian information on the next page. Fill out the fields and click "Continue".

### **Ontario Basketball Programs**

Parent/Guardian/Emerg. Contact Information

| nt/Guardian/Emerg. Contact Detai | ls          |                 |                  |
|----------------------------------|-------------|-----------------|------------------|
| Choose a Parent/Guardian/Emerg   | g. Contact  |                 |                  |
| Add New Family Member            |             |                 | v                |
| First Name                       | Middle Name | Last Name       | Former Last Name |
| Dad                              |             | One             |                  |
| Birthdate                        | Gender      |                 |                  |
| 09/08/1990                       | Male        | ~               |                  |
| Address                          | City        |                 |                  |
| 100 Dundalk drivə                | Scarborough |                 |                  |
| Country                          | Province    | Postal Code     |                  |
| Canada ~                         | ON          | V Postal Code   |                  |
| Cell Phone                       | Other Phone |                 |                  |
|                                  |             |                 |                  |
| Email                            |             | Secondary Email |                  |
| mcross@basketball.on.ca          |             |                 |                  |

- 19. On the following page, answer the Canada basketball questions and click "Continue" at the bottom of the page.
- 20. On the next page, players will see the information they entered on the previous pages. Once they confirm that the information is correct, they will need to scroll to the bottom of the page and click "Submit registration".
- 21. Players will see a message that says they have completed the registration and a confirmation email will be sent to the invitee.

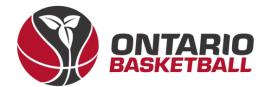

## **Ontario Basketball Programs**

**Registration Complete** 

| If completed re<br>registrar. | gistration or transaction information needs to be updated, please reach out to Ontario Basketball Programs |
|-------------------------------|----------------------------------------------------------------------------------------------------|

22. Once the player accepts the invitation, you can locate the player on the backend by going to "Registrations" and selecting "Players."

| Teams                 |                                   |                                |                               |                               |
|-----------------------|-----------------------------------|--------------------------------|-------------------------------|-------------------------------|
| # Packages            | Start Date                        | End Date                       | Email                         |                               |
| Build a Page          | MM/DD/YYYY                        | MM/DD/YYYY                     |                               |                               |
| 1 Members             | Records Per Page View             | ,                              |                               |                               |
| C Registrations       | 100 C                             | urrent ~                       |                               |                               |
| Players               | Balance                           | Wait List                      | Active                        | Sort                          |
| Players (Simplified)  | All                               | ~ All                          | ~ All                         | ~ Newest First ~              |
| Staff                 | View                              |                                |                               |                               |
| Official              | Quick Search (This tool only sear | ches the current page)         |                               |                               |
| Executive/Volunteer   |                                   | and an anim page,              |                               |                               |
| Teams                 | 4 Records Found. Showing Page 1   | of 1 at 100 records per page.  |                               |                               |
| Tournaments           | <b>1</b>                          |                                |                               |                               |
| Camps and Clinics     | ID      Registrant                | Division      Teams      Tiers | DOB      Age Date      Bala   | ance • •                      |
| Camp and Clinic Staff | 1 1 One, Guard                    | U11 Bo U11B                    | 08/09/2014 9 08/29/2023 \$0.0 | 00                            |
| Camp and Clinic       |                                   |                                |                               | Receipt   Receipt (PDF)   PDF |

#### III. Roster Method 2: Bulk Upload Option

 $\rightarrow$  Before using this option, create your teams.

1. Go to the menu on the left of your screen and scroll down to "Imports" and click on it.

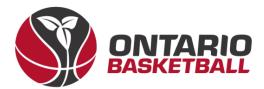

| Transactions | \$0.00                      | \$0.00         |                | \$0.00             | \$0.0 | 0          |              | \$0.00 |        | \$0.            | 00  |
|--------------|-----------------------------|----------------|----------------|--------------------|-------|------------|--------------|--------|--------|-----------------|-----|
|              | -                           |                |                |                    |       |            |              |        |        |                 |     |
| / Verify     | Players                     | Staff          | Official       | Team Registrations | To    | urnament R | egistrations |        | Club E | xecutive/Volunt | HOF |
| 🏧 Mail       | 4                           | 4              | 0              | 5                  |       |            | 0            |        |        | 0               |     |
| † Imports    | Payme                       | nte            |                |                    | •     | Ene        | s Breakdown  |        |        |                 |     |
| Export       | Payme                       | mis            |                |                    |       | POO        | s breakdown  |        |        |                 |     |
| REPORTS      | Players                     | Staff          | Official Te    | eams Tournament    |       | Type       | ,            | Туре   |        | Amount          |     |
| II Reports   | Club Ex                     | ecutive/Volunt | loor           |                    |       |            |              |        |        |                 |     |
| 🕞 Sign Out   | Туре                        |                |                | Amount             |       |            |              |        |        |                 |     |
|              |                             |                |                |                    |       |            |              |        |        |                 |     |
|              | Cheque                      |                |                | \$200.00           |       |            |              |        |        |                 |     |
|              | Cheque                      |                |                | \$200.00           |       |            |              |        |        |                 |     |
|              | Cheque                      |                |                | \$200.00           |       |            |              |        |        |                 |     |
|              | Cheque                      |                |                | \$200.00           |       |            |              |        |        |                 |     |
|              |                             |                |                | \$200.00           |       |            |              |        |        |                 |     |
|              | Notices                     | rchived        | P Registration | \$200.00           |       |            |              |        |        |                 |     |
|              | Notices<br>Show A<br>HCR 3. | rchived        |                |                    |       |            |              |        |        |                 | •   |

## 2. Click on "Import registrations"

| Permits, Sanctions<br>and Forms |           | your registratio |                        | can optionally d | isable it by         |            |                 |      |                       |                                    |  |
|---------------------------------|-----------|------------------|------------------------|------------------|----------------------|------------|-----------------|------|-----------------------|------------------------------------|--|
| 🕶 Teams                         | CEnable P | ublic Participa  | ant Package L          | ist              |                      |            |                 |      |                       |                                    |  |
| 11 Packages                     |           |                  |                        |                  |                      |            |                 |      |                       |                                    |  |
| Build a Page                    | Summar    | У                |                        |                  |                      |            |                 |      |                       | *                                  |  |
| 1. Members                      | Seasons   |                  |                        |                  |                      |            |                 |      |                       |                                    |  |
| C Registrations                 | 2023-     | 2024 (Canada I   | Basketball)            |                  |                      |            |                 |      |                       | ~                                  |  |
| <ul> <li>Transfers</li> </ul>   | Total     | Total Paid       | otal Paid Account Cred |                  | odits Outstanding Ba |            | Pending Charges |      | Balance after Pending |                                    |  |
| Transactions                    | \$0.00    | \$0.00           |                        | \$0.00           | \$                   | 0.00       |                 |      |                       | \$0.00<br>Club Executive/Volunteer |  |
| Verify                          | Players   | Staff            | Official               | Team Regist      | trations             | Tournament |                 |      |                       |                                    |  |
| 29 Mail                         | - 4       | 4                | 0                      |                  | 5                    |            | 0               |      |                       | 0                                  |  |
| † Imports                       |           |                  |                        |                  |                      |            | es Breakdow     |      |                       |                                    |  |
| Import Registrations            | Payn      | nents            |                        |                  | ^                    | Fe         | es Breakdow     | n    |                       | *                                  |  |
| Export                          | Player    | rs Staff         | Official               | Teams Tourn      | s Tournament         |            |                 | Туре | Amoun                 | ¢                                  |  |
| EPORTS                          | Club E    | Executive/Volun  | teer                   |                  |                      |            |                 |      |                       |                                    |  |
| Beports                         | Туре      | Type Amount      |                        |                  |                      |            |                 |      |                       |                                    |  |
| C• Sign Out                     | Cheq      | ue eu            |                        |                  | \$200.00             |            |                 |      |                       |                                    |  |

3. You will see a set of instructions on how to build the bulk upload file. Follow

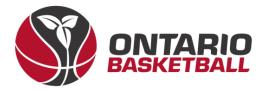

#### them carefully and put them into a CSV file (.csv Comma Delimited).

| O Seasons                       | Olick Here to Download the Club Import CSV Template                                                                                                    |
|---------------------------------|----------------------------------------------------------------------------------------------------|
| @ Competitions                  |                                                                                                    |
| Camps and Clinics               | Please use the following rules / instructions when creating your import document.                                                                                                    |
| Discipline                      | <ol> <li>The files need to follow the template provided. Do not delete any columns or column headings regardless if you are using them or not.</li> <li>Files need to be saved as the same file type as the template (csv Comma Delimited). Do not save it as an xis file or any other type of .csv file.</li> </ol>                                                                                         |
| Permits, Sanctions and<br>Forms | <ol> <li>Imports can only read a single tab/sheet at the bottom of the file. Imports cannot scroll to different sheets to find the proper information.</li> <li>Use the information below to ensure all Mandatory Fields are entered</li> </ol>                                                                                                    |
| reams                           | Season (Mandatory) - Season must exist before importing and must be named exactly the same.     P50 Season (Mandatory) - Yes/No, this tells us if the season belongs to a Provincial Sport Org, or if the Season is Club made     NDO Season (Mandatory) - Yes/No, this tells us if the season belongs to a National Sport Org, or if the Geason is Club or PSO made. A season cannot belong to an NSO and a |
| 11 Packages                     | <ul> <li>PSO at the same time.</li> <li>Division (Mandatory) - Division(x) must exist before importing and must be named exactly the same as listed in the Division list.</li> </ul>                                                                                                    |
| Build a Page                    | <ul> <li>Team ** - If you want to automatically have your players put on a Team, the Team must exist before importing and must be named exactly the same. Team is required if you want<br/>save staff with a Staff Position.</li> </ul>                                                                                                    |
| L Members                       | <ul> <li>Jensey # (Optional)</li> <li>Tier (Optional) - Tier(s) must exist before importing and must be named exactly the same as listed in the Tier list.</li> </ul>                                                                                                    |
| B Registrations                 | <ul> <li>Team Staff (Mandatory) - You must put "Yes" or "No". Yes for all Coaching Staff. No for players or executives.</li> <li>Executive (Optional) - Yes/No if you want this to be an executive registration.</li> </ul>                                                                                                    |
| Transfers                       | <ul> <li>Staff Position (Optional) ** - To save a staff member or executive's position, use this field. This is required for executives. The staff position must match an existing staff position</li> <li>Official (Optional) - Yes/No if you want this to be an official registration.</li> </ul>                                                                                                    |
| Transactions                    | <ul> <li>Officiating Level (Optional) - Officiating Level(s) must exist before importing and must be named exactly the same as in the Official Levels list in settings. Official levels are sease<br/>specific.</li> </ul>                                                                                                    |
| / Verty                         | <ul> <li>AP (Optional) ** - If you want to mark players as AP, they must be placed onto a team. Enter Yes/No, by default it is No (you can leave blank)</li> <li>Package (Optional) - You can registrants to packages for transaction purposes. The import will create a package if it does not exist.</li> </ul>                                                                                            |
| 🖾 Mail                          | Package Price (Optional) - Enter Dollar value, only numbers and decimal, ie: 98.76     First Name (Mandatory)                                                                                                    |
| † Imports                       | Last Name (Mandatory)     Middle Name (Optional)     Former Last Name (Optional)                                                                                                    |
| Import Registrations            | Portrer Las Name (Optional)     ODB (Mandatory) - Must use this format: MM/DD/YYYY     Gender (Mandatory) - Must use one of these: M or F or O                                                                                                    |
| Export                          | Center (wanoactory) – nuss use one of these: w or P or O     Address (Mandatory)     Poole (Mandatory) – Postal Code                                                                                                    |
| REPORTS                         | <ul> <li>Picole (manoarcy) - Postar Gode</li> <li>City (Mandatory)</li> </ul>                                                                                                    |
| Reports                         | <ul> <li>Prov (Mandatory) – Use: AB, BC, MB, NB, NL, NS, NYT, ON, PEI, QC, SK, YT</li> <li>Cell Phone (Mandatory)</li> </ul>                                                                                                    |
| De Sian Out                     | Email (Mandatory)                                                                                                    |

- 4. If you are having trouble with this step, please email <u>mcross@basketball.on.ca</u> for a blank template.
- 5. Select "Choose File" at the bottom of the page. Select your csv file with your players listed.

| All other columns are optional                                                                                                    |
|----------------------------------------------------------------------------------------------------|
| <ul> <li>Executives and Officials can now be imported.</li> <li>Enter "Yes" under the Executive or Official column to create an executive or official registration. By default, the value will be "No".</li> <li>Executives and Officials don't use divisions or teams, but these columns still have to be included in the file.</li> <li>Executives require a Staff Position.</li> <li>Officials can have an Official Level.</li> <li>You can't make a combination of executive, official and/or a team staff member with the same row of data. For example, if both the executive and the team staff columns have a value of "yes", only an executive will be created for that row.</li> </ul> |
| File Choose File No file chosen Submit                                                                                                    |

6. Click "Submit"

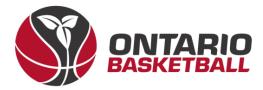

7. You will see the players in your csv listed at the bottom of the page.

|                                                           | Mandatory) - Canada<br>andatory for Coaches if t<br>ns are optional                                                                                 | they have one)                                                                                       |                            |                           |                                                                  |
|-----------------------------------------------------------|----------------------------------------------------------------------------------------------------|----------------------------------------------------------------------------------------------------|----------------------------|---------------------------|------------------------------------------------------------------|
| Enter **     Executi     Executi     Official     You car | ives and Officials don't us<br>ives require a Staff Positio<br>s can have an Official Lew<br>n't make a combination of<br>lumns have a value of "ye | or Official column to crea<br>e divisions or teams, but<br>m.<br>el.<br>I executive, official and/or | these columns still have t |                           | alue will be "No".<br>xample, if both the executive and the team |
| Member                                                    | спеск                                                                                                    |                                                                                                    |                            |                           |                                                                  |
|                                                           |                                                                                                    |                                                                                                    |                            |                           |                                                                  |
| Row #                                                     | First Name                                                                                                    | Last Name                                                                                            | DOB                        | Match Found               | Similiar Matches                                                 |
| Row #                                                     | First Name<br>Centre                                                                                                    | Last Name<br>Three                                                                                   | DOB<br>10/31/2014          | Match Found<br>New Member | Similiar Matches                                                 |

8. Select "Import data" at the very bottom of the page.

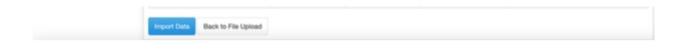

9. Once you have successfully imported your players, you should see the below message on your screen:

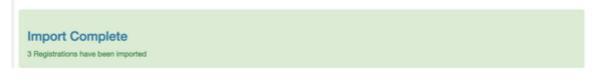

10. Go to "Registrations" and click on "Players" to see your newly uploaded players

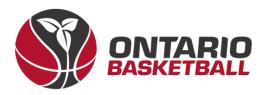

|                                                                                                    | 51   | art (      | Date      |                             |             | End D    | ate         |     |            | Email  |            |           |                                     |   |
|----------------------------------------------------------------------------------------------------|------|------------|-----------|-----------------------------|-------------|----------|-------------|-----|------------|--------|------------|-----------|-------------------------------------|---|
| Build a Page                                                                                        |      | MM/DD/YYYY |           |                             | MM/DD/YYYY  |          |             |     |            |        |            |           |                                     |   |
| Members                                                                                             | R    | econ       | ds Pe     | r Page V                    | lew         |          |             |     |            |        |            |           |                                     |   |
| Registrations                                                                                       |      | 100        |           |                             | Current     |          |             | ~   |            |        |            |           |                                     |   |
| Players                                                                                             | В    | alan       | ce        |                             |             | Wait L   | ist         |     |            | Active |            |           | Sort                                |   |
| Players (Simplified)                                                                                |      | All        |           |                             | v           | All      |             |     | ~          | All    |            | Ŷ         | Newest First                        | ¥ |
| Staff                                                                                               | Vi   |            |           |                             |             |          |             |     |            |        |            |           |                                     |   |
| Official                                                                                            | 0.44 |            |           | (This tool only se          | anthes the  |          |             |     |            |        |            |           |                                     |   |
|                                                                                                    | GUR  | in or      | earch     | (This tool only se          | earcnes u   | e curren | r pagej     |     |            |        |            |           |                                     |   |
| Executive/Volunteer                                                                                 |      |            |           |                             |             |          |             |     |            |        |            |           |                                     |   |
|                                                                                                    | 7 Re | cord       | is Fou    | nd. Showing Page            | e 1 of 1 at | 100 reco | rds per paç | ja. |            |        |            |           |                                     |   |
| Executive/Volunteer<br>Teams<br>Tournaments                                                         | 7 Re | cord       | is Fou    | nd. Showing Page            | e 1 of 1 at | 100 reco | rds per paç | ja. |            |        |            |           |                                     |   |
| eams<br>ournaments                                                                                  | _    | cord       |           | nd. Showing Page            |             |          | ds per pag  |     | DOB •      | Age    | Date       | Balance + |                                     |   |
| eams<br>ournaments<br>Camps and Clinics                                                             | 1    |            | ID *      |                             | • Di        |          |             |     | DOB •      |        | Date 0     |           |                                     |   |
| leams<br>lournaments<br>Jamps and Clinics<br>Jamp and Clinic Staff<br>Jamp and Clinic               | 1    | •          | ID *      | Registrant                  | • Di        | vision 4 |             |     |            |        |            |           | C B<br>Receipt   Pecept (PDF)   PDF |   |
| Fearns                                                                                              | 1    | •          | ID •<br>E | Registrant                  | • Di        | vision 4 |             |     |            | 8      |            | \$0.00    | Receipt   Receipt (PDF)   PDF       |   |
| feams<br>fournaments<br>Camps and Clinics<br>Camp and Clinic Staff<br>Camp and Clinic<br>Columteers |      | •          | ID •<br>E | Registrant<br>Three, Centre | • Di        | vision 4 |             |     | 10/31/2014 | 8      | 08/29/2023 | \$0.00    |                                     |   |
| feams<br>fournaments<br>Camps and Clinics<br>Camp and Clinic Staff<br>Camp and Clinic               |      | •          | ID •<br>E | Registrant<br>Three, Centre | • Di        | vision 4 |             |     | 10/31/2014 | 8      | 08/29/2023 | \$0.00    | Receipt   Receipt (PDF)   PDF       |   |

### Important Notes:

- $\rightarrow$  in the "Season" column, please write "2023-2024"
- $\rightarrow$  Write "no" in the PSO column and "yes" in the NSO column

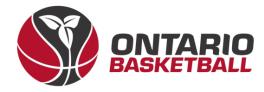

Questions or Concerns? Please contact

M'Kyah Benjamin – OBL Communications mbenjamin@basketball.on.ca

Brianna Paszt – OBL Operations bpaszt@basketball.on.ca

Eugene Lam – OBL Scheduling elam@basketball.on.ca